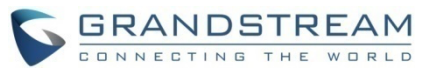

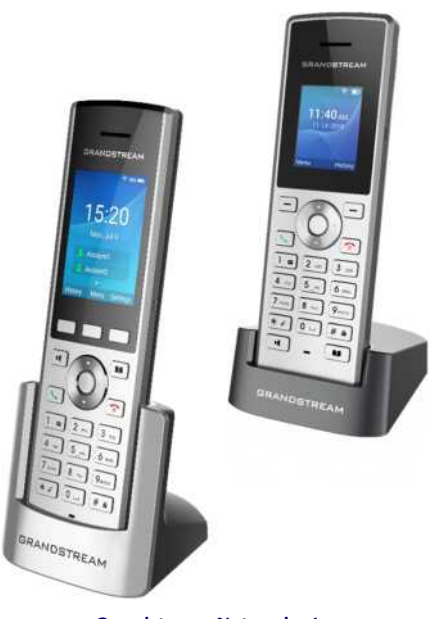

# **Grandstream Networks, Inc. WP810/WP820 Bezprzewodowy telefon Wi-Fi IP Skrócona instrukcja obsługi**

Szczegółowe informacje można znaleźć z instrukcjach obsługi WP810/WP820 dla administratora i użytkownika dostępnych w witrynie www.grandstream.com

©2020 Grandstream Networks, Inc. Wszystkie prawa zastrzeżone. Powielanie niniejszych treści i przekazywanie w całości albo w dowolnych fragmentach, w dowolnej formie i w dowolny sposób, czy to elektronicznie czy w formie druku, w jakimkolwiek celu bez wyraźnej pisemnej zgody Grandstream Networks, Inc. jest zabronione. Informacje zawarte w niniejszym dokumencie mogą być zmieniane bez powiadomienia.

**PODSTAWOWE FUNKCJE WŁĄCZANIE/WYŁĄCZANIE SŁUCHAWKI WŁĄCZANIE słuchawki** 

§ Przytrzymać wciśnięty **przycisk zasilania** aż do włączenia się ekranu LCD. **WYŁĄCZANIE słuchawki**

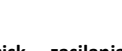

 $\bullet$ 

Ponownie przytrzymać **przycisk zasilania**  słuchawka nie jest używana, aż do wyłączenia się ekranu.

### **WŁĄCZENIE/WYŁĄCZENIE WI-FI**

1.Gdy wyświetlany jest ekran gotowości, nacisnąć (przycisk nawigacyjny strzałka w prawo), aby przejść do drugiej strony.

2. Wybrać **"Wi-Fi"**, a następnie nacisnąć przycisk programowalny **ON** albo **OFF**.

\* Ustawienie to jest również dostępne w **Menu > Settings**  Ö

**(Ustawienia) > Network Settings (Ustawienia sieciowe)**

## **Łączenie automatyczne**

Aby ułatwić korzystanie z niego, model WP8XX jest fabrycznie skonfigurowany tak, aby łączyć się z domyślnym identyfikatorem SSID o nazwie *wp\_master* za pomocą hasła (WPA/WPA2 PSK) *wp!987@dmin*. Użytkownik może zmienić te ustawienia z poziomu sieciowego interfejsu użytkownika, dzięki czemu korzystanie z urządzenia u klienta jest łatwiejsze.

W interfejsie sieciowym należy wybrać **Network Settings (Ustawienia sieciowe) > Wi-Fi Settings (Ustawienia Wi-Fi) > Wi-Fi Security (Bezpieczeństwo łączności Wi-Fi)**.

#### **Łączenie ręczne**

Modele WP8XX obsługują dwuzakresową łączność Wi-Fi 802.11a/b/g/n. Należy wykonać następujące kroki:

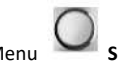

1. W menu LCD nacisnąć przycisk Menu **Settings** 

**(Ustawienia) > Network Settings (Ustawienia sieciowe) > Wi-Fi.**

2. Włączyć **Wi-Fi** (położenie "On") i wybrać opcję **Wi-Fi Settings (Ustawienia Wi-Fi)**. Wyświetlona zostanie lista sieci Wi-Fi.

3. Wybrać sieć, z którą ma zostać nawiązane połączenie. (Jeżeli będzie to konieczne, wprowadzić prawidłowe hasło). Jeżeli połączenie zostanie pomyślnie nawiązane, na wyświetlaczu

głównym WP8XX zostanie wyświetlona ikona Wi-Fi .

#### **Konfiguracja pasm Wi-Fi**

Jeżeli dostępne są pasma 5 GHz i 2,4 GHz, WP8XX będzie korzystać z pasma 5 GHz, jeżeli jednak sygnał w paśmie 5 GHz będzie słaby, może się przełączyć na pasmo 2,4 GHz. Użytkownik może też wybrać pasmo Wi-Fi na stałe albo pozostawić ustawienie dwupasmowe, wybierając

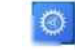

 $\circ$ 

**Settings (Ustawienia) > Network (Sieć) > Settings Wi-Fi Band (Ustawienia zakresu Wi-Fi)**

#### **Konfiguracja ostrzeżenia o sygnale Wi-Fi**

Użytkownik może skonfigurować poziom czułości ostrzeżenia o sygnale Wi-Fi albo wyłączyć ostrzeżenia, wybierając **Settings** 

**(Ustawienia) > Network Settings (Ustawienia sieciowe) > Wi-Fi signal warning (Ostrzeżenia o sygnale Wi-Fi)**. Dostępnych jes **ŁĄCZENIE Z SIECIĄ WI-FI** t pięć poziomów czułości: poziom 1 jest najniższy, a poziom 5 jest najwyższy.

**Konfiguracja trybu roamingu Wi-Fi** (tylko model WP820) **Włączenie blokady ekranu**

Konfigurację ustawień roamingu Wi-Fi może również

przeprowadzić sam użytkownik, wybierając **Settings (Ustawienia) > Network Settings (Ustawienia sieciowe) > Wi-Fi Roaming Mode (Tryb roamingu Wi-Fi)**.

W części "Wi-Fi Roaming Mode" (Tryb roamingu Wi-Fi) można skonfigurować następujące opcję:

• **Signal Threshold (Próg sygnału):** Gdy siła sygnału Wi-Fi odbieranego przez urządzenie spadnie poniżej tej wartości, rozpocznie się automatyczne skanowanie w poszukiwaniu punktu dostępu o sygnale powyżej wartości progowej, a urządzenie połączy się z nim. Ustawienie domyślne to -70.

• **Good Signal Scan Interval (Okres skanowania przy dobrym sygnale)**: Odstęp czasu między kolejnymi cyklami skanowania sygnału, gdy siła sygnału Wi-Fi jest wyższa niż próg sygnału. Ustawienie domyślne to 600 s.

• **Poor Signal Scan Interval (Okres skanowania przy słabym sygnale):** Odstęp czasu między kolejnymi cyklami skanowania sygnału, gdy siła sygnału Wi-Fi jest niższa niż próg sygnału

i brak punktu dostępu z sygnałem o sile większej niż siła aktualnego sygnału. Ustawienie domyślne to 5 s. **WŁĄCZENIE/WYŁĄCZENIE BLUETOOTH (TYLKO MODEL WP820)**

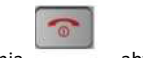

1. Nacisnąć przycisk zasilania , aby przejść do ekranu gotowości.

2. Nacisnąć przycisk (przycisk nawigacyjny strzałka w prawo), aby przejść do drugiej strony.

3. Wybrać "Bluetooth", a następnie nacisnąć przycisk programowalny **ON**. Uwaga: Wyświetlona zostanie ikona łączności Bluetooth.

4. Aby ją wyłączyć, nacisnąć przycisk programowalny **OFF**. Ikona łączności Bluetooth zniknie.

\* Ustawienie to jest również dostępne w **Menu > Settings** 

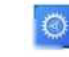

 $\bullet$ 

**(Ustawienia) > Bluetooth Settings (Ustawienia Bluetooth)**

#### USTAWIENIA SŁUCHAWKI

#### **KONFIGURACJA BLOKADY EKRANU**

Aby skonfigurować blokadę klawiatury z poziomu słuchawki, należy wykonać następujące czynności:

1. W menu WP8XX wybrać: Settings (Ustawienia) > Basic Settings (Ustawienia podstawowe) > Display (Wyświetlacz) > Lock Screen (Blokada ekranu).

2. Włączyć blokadę ekranu, wybierając "On".

3. (Opcja). Wybrać opcję "Set Password" (Ustaw hasło), aby ustawić kod PIN (hasło składające się z 6 cyfr) służące do odblokowywania klawiatury i NACISNAĆ "Save" (Zapisz).

#### **Blokowanie/Odblokowywanie ekranu**

aby odblokować klawisze.

 $#<sub>a</sub>$ 

- **Aby zablokować ekran**: Nacisnąć **krzyżyk** i przytrzymać go przez około 2 sekundy.
- **Aby odblokować ekran:** Nacisnąć lewy przycisk

programowalny **Unlock** (odblokuj) i **krzyżyk** ,

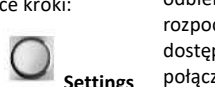

.

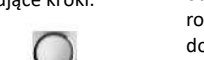

#### **KONFIGUROWANIE JASNOŚCI WYŚWIETLACZA I CZASU WYGASZANIA EKRANU**

 $\circ$ 

# 1. Nacisnąć Menu > **Settings (Ustawienia)**.

2.Przejść do opcji **Basic Settings (Ustawienia podstawowe) > Display (Wyświetlacz)**.

3.Można tam skonfigurować jasność wyświetlacza, podświetlenie przycisków, blokowanie ekranu, czas wygaszania ekranu i rozmiar czcionki.

**4.** Nacisnąć przycisk programowalny "**Back**" (Wstecz), aby zapisać i zastosować nowe ustawienia.

**POWRÓT DO EKRANU GOTOWOŚCI**

Nacisnać przycisk zasilania do napisały zaklada "napisa" "aby szybko wyjść z Menu (albo zakończyć połączenie) i powrócić do głównego ekranu gotowości.

**WYBÓR JĘZYKA MENU**

1.Nacisnąć Menu **> Settings (Ustawienia) > Basic Settings (Ustawienia podstawowe) > Language (Język)**.

2.Wybrać żądany język.

3. Nacisnąć przycisk programowalny "Yes" (Tak), aby zatwierdzić.

**KONFIGURACJA DATY I GODZINY**

1.Nacisnąć Menu **> Settings (Ustawienia) > Basic Settings (Ustawienia podstawowe) > Date and time (Data i godzina)**. 2.Wybrać pola daty/godziny/strefy czasowej, aby edytować aktualne wartości.

3. Nacisnąć przycisk programowalny "Save" (Zapisz), aby zatwierdzić kod PIN

#### **FUNKCJE POŁĄCZEŃ TELEFONICZNYCH WŁĄCZENIE/WYŁĄCZENIE TRYBU GŁOŚNOMÓWIĄCEGO**

1.Aby włączyć funkcję, należy nacisnąć przycisk

 $\frac{1}{2}$ (przycisk trybu głośnomówiącego) podczas wykonywania połączenia telefonicznego albo przy ekranie gotowości.

2. Aby wyłączyć, nacisnąć ponownie przycisk ...

## **WYKONYWANIE POŁĄCZEŃ Sposób pierwszy**

# *Korzystanie z domyślnej linii wychodzącej*

1.Przy pomocy przycisków klawiatury wybrać numer, na który ma zostać wykonane połączenie.

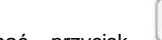

2.Nacisnąć przycisk (przycisk wybierania

numeru) albo (przycisk z głośnikiem), aby nawiązać połączenie (domyślnie jest to połączenie głosowe).

\* Nacisnać przycisk programowalny "Call" (Połączenie), aby wybrać połączenie głosowe albo wideo.

## *Wybór linii wychodzącej*

1.Przy pomocy przycisków klawiatury wybrać numer, na który ma zostać wykonane połączenie.

2.Nacisnąć przycisk programowalny "**Accounts**" (Kontakty).

3.3. Wybrać linię spośród wyświetlanych na ekranie dostępnych linii do obsługi połączeń zewnętrznych. **Sposób drugi**

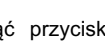

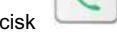

1.1. Nacisnąć przycisk (przycisk wybierania

numeru) albo przycisk (przycisk z głośnikiem). 2.2. Przy pomocy przycisków klawiatury wybrać numer, na który ma zostać wykonane połączenie.

*3.* 3. Nacisnąć przycisk (przycisk wybierania numeru) albo odczekać 4 sekundy, po czym połączenie zostanie automatycznie nawiązane.

# **ODBIERANIE POŁĄCZEŃ TELEFONICZNYCH**

Nacisnąć przycisk (przycisk wybierania numeru), przycisk programowalny "Accept" (Odbierz) albo przycisk

10 (przycisk głośnika), aby odebrać połączenie przychodzące.

**KOŃCZENIE POŁACZEŃ** 

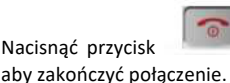

Nacisnąć przycisk (przycisk kończenie połączenia),

## **ZAWIESZANIE/WZNAWIANIE POŁĄCZEŃ**

1.W trakcie trwania połączenia telefonicznego nacisnąć lewy przycisk programowalny, aby **zawiesić połączenie (Hold)**.

2.2. Aby wznowić połączenie, nacisnąć przycisk programowalny **un-Hold** (cofnij zawieszenie). **PRZEŁĄCZANIE POŁĄCZENIA**

## **Automatyczne przełączanie połączenia**

1. W trakcie trwania połączenia telefonicznego nacisnąć

przycisk programowalny **Transfer** (Przełącz). \* Pierwsze połączenie zostanie zawieszone.

2. Wybrać numer, na który połączenie ma zostać przełączone.

3. Nacisnąć przycisk (przycisk wybierania numeru), aby przełączyć.

### **Zapowiedziane przełączanie połączenia**

1. W trakcie trwania połączenia telefonicznego nacisnąć lewy przycisk programowalny **Options (Opcje) > New call (Nowe połączenie)**.

2. Wybrać linię i wpisać numer, na który chce się przełączyć połączenie, a następnie nacisnąć przycisk

(przycisk wybierania numeru).

\* Pierwsze połączenie zostanie zawieszone.

3. W trakcie trwania połączenia telefonicznego nacisnąć przycisk programowalny **Transfer** (Przełącz).

4. Wybrać pierwsze zawieszone połączenie.

#### **TRÓJSTRONNE POŁĄCZENIE KONFERENCYJNE**

1.W trakcie trwania połączenia telefonicznego nacisnąć przycisk programowalny **Options (Opcje) > Conference (Połączenie konferencyjne)**.

2.2. Wybrać numer drugiej osoby, którą chce się dodać do połączenia konferencyjnego

i nacisnąć przycisk (przycisk wybierania

numeru) Albo przycisk programowalny **Join** 

**Conference** (Dołącz do połączenia konferencyjnego).

## **WYCISZENIE/PONOWNE WŁĄCZENIE MIKROFONU**

1.W trakcie trwania połączenia telefonicznego nacisnąć przycisk programowalny **Options (Opcje) > Mute (Wyciszenie)**.

Na ekranie połaczenia bedzie widoczna ikona

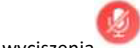

włączonego wyciszenia 2.Nacisnąć **Options (Opcje) > Unmute (Wyłącz** 

**wyciszenie)**, aby ponownie włączyć mikrofon. **WŁĄCZANIE FUNKCJI POŁĄCZEŃ TELEFONICZNYCH**

1. Nacisnąć przycisk "Menu"

2.Używając przycisków strzałek, przejść do opcji **Call** 

# **settings (Ustawienia połączeń) > Call Forward (Przekierowanie połączeń)**.

3.Wybrać, a następnie skonfigurować żądane funkcie.

\* Opcje dostępne w przypadku wszystkich kontaktów: Auto answer (Automatyczne odbieranie); Call forward (Przekierowanie połączenia); Do not Disturb (Nie przeszkadzać); Speed dial (Szybkie wybieranie).

1. Wybrać Właczone (Enabled) i naciśnii przycisk "Zapisz" (Save), aby potwierdzić

# **WŁĄCZENIE TRYBU CICHEGO**

1. Nacisnąć i przytrzymać **(\* \* )** (przycisk gwiazdki)

do czasu wyświetlenia na słuchawce komunikatu "Silent mode on" (Tryb cichy włączony).

\* Na ekranie gotowości wyświetlana będzie ikona trybu

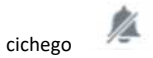

**1.** Aby wyłączyć ten tryb, nacisnąć i przytrzymać

 $\ast$   $\ast$ (przycisk gwiazdki) do czasu wyświetlenia na słuchawce komunikatu "Silent mode off" (Tryb cichy wyłączony).

# **BEZPOŚREDNIE POŁĄCZENIE IP**

Bezpośrednie połączenia IP umożliwiają użytkownikom dwóch urządzeń, tj. słuchawki i innego urządzenia obsługującego protokół VoIP, rozmowę doraźną bez serwera proxy protokołu SIP.<br>Wymagania do nawi

**Wymagania do nawiązania bezpośrednia połączenia IP:**

• zarówno słuchawka WP8XX, jak i drugie urządzenie VoIP muszą mieć publiczne adresy IP, albo

• zarówno słuchawka WP8XX, jak i drugie urządzenie VoIP muszą być połączone z tą samą siecią LAN i mieć prywatne adresy IP, albo

zarówno słuchawka WP8XX, jak i drugie urządzenie VoIP mogą zostać połączone za pośrednictwem routera z wykorzystaniem publicznych lub prywatnych adresów IP (konieczne jest przekierowanie portów albo strefa DMZ).

Użytkownicy mogą nawiązywać połączenia IP, wykonując następujące kroki:

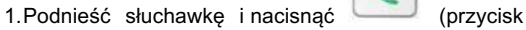

wybierania), a następnie wybrać adres IP rozmówcy.

• Uwaga: Zamiast kropek należy wstawić znak gwiazdki (\*)

• **Przykład:** Aby nawiązać połączenie z numerem 192.168.5.53, należy wybrać 192\*168\*5\*53

**ODTWARZANIE WIADOMOŚCI Z POCZTY GŁOSOWEJ**

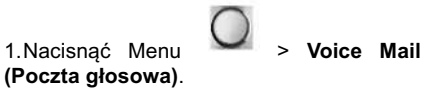

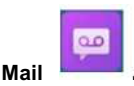

**(Poczta głosowa)**. 2.Wybrać kontakt.

**Uwaga:** Aby można było kontynuować, wymagana jest prawidłowa konfiguracja numeru dostępu do poczty głosowej (voice mail access number).

3.Odtworzyć wiadomości zapisane w poczcie głosowej za pomocą opcji **Play Messages (Odtwórz wiadomości)**.